# Quad-Cities Computer Society<br>
Newsletter for December 2014<br>
<u>Volume 32, number 11</u><br>
563-265-1728

*QCS Review: Staples: Tech Gadgets & More*

**Staples.com** Rena Godina Staples Assistant Manager **rmg1970 ( at ) yahoo.com** 309-764-3419 Tim Fredrickson Certified Technician Stapes EasyTech by Joe Durham

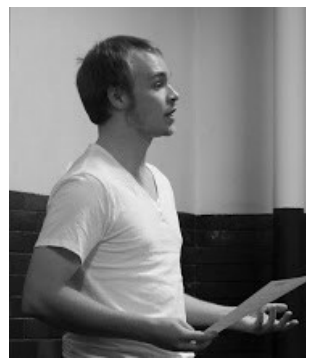

Rena Godina, the assistant manager of the Moline Staples store and Tim, their certified technician of Staples EasyTech, presented a row of the latest electronics gadgets Staples offers. With the holiday season just around the corner, and the expectation that sale prices will be revealed soon, this cornucopia of tech goodies brightens the eyes of us all.

Tim open their presentation by describing the latest wireless standard in computing: Wireless AC. This new standard offers more speed to the user. Additionally nearly all computing devices today are heading toward a wireless implan-

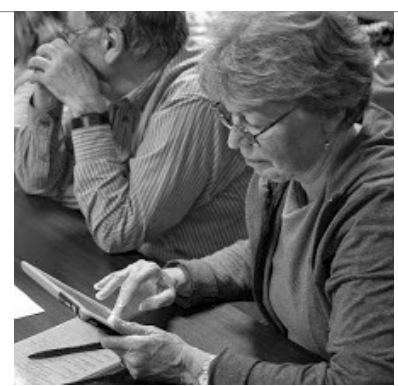

tation: laptops, tablets, speakers, keyboards, mice, Smart TVs and more.

He noted that while this standard was the latest, it is backward compatible with previous wireless standards N and G. It is worth noting that using wireless AC router improves speed within your network not the speed accessed on the internet. So if you are seeking the best wireless connectivity available for your system, the Wireless AC router would be your choice. Tim noted that not all devices have a wireless AC interface built into them, but the equipment coverage of this standard will improve over time.

### **Belkin Wireless AC Router**

For those devices that you have that don't contain wireless AC, you can purchase USB wireless AC adapters to accommodate this transition. In this case, Tim said that you would bring up your computer settings and disable the older style wireless card that is in your equipment.

### **Startech.com Wireless AC Adaptor**

Essentially, home wireless net-

The QCS is a member of

Newsletter for December 2014

Volume 32, number 11 **563-265-1728 www.qcs.org**

> working is dependent on the lowest common demonstrator wireless adapter among your devices. If you have a G adapter in one device on your network, your network speed among your wireless devices, even though you may have faster N or AC wireless router, reverts back to G wireless speed. A **Startech.com** AC1200 Dual Band Wireless AC network USB adapter was passed around the crowd for examination.

> For those readers who are technically inclined there is a copy of Tim's detailed explanations of wireless router technology at :

### **goo.gl/klAoDk**

Rena and Tim then devoted the remainder of their time showing us the new electronics gadgets on the market. Their table display covered the gamut from computers, tablets to the new movie service devices.

### **Appe iPad**

Staples now offers for sale Apple products: iPads, iPhones and Macs. Tim said that they, at present, are not certified to repair Apple products. Staples does offer Version Cellular service for your iPads and iPhones. When purchasing a smartphone or tablet, Tim suggested that a service repair/replacement contract is a wise choice as the potential for damage to this equipment is high. Purchasing a cushioned cover for your device is important.

He did note that while the price point in Apple products is higher than other computer devices and accessories, Apple does provide the

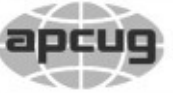

**QBITS December 2014** The QCS is a member of **apculation** An International

Would You Like to receive your *QBITS* via email? The *QBITS* can now be produced in Acrobat PDF format and sent to your email box. If you desire to have the newsletter sent to you electronically instead of by US Mail, notify: Patty Lowry, *QBITS* co-editor (563) 332-8679 **pattylowry@rocketmail.com**

*QBITS* Published monthly by the Quad Cities Computer Society c/o Dave Tanner 3449 - 52nd St Moline, IL 61265 webpage: www.qcs.org Co-editors Joe Durham **joseph85\_us@yahoo.com** Patty Lowry **pattylowry@rocketmail.com**

The Quad-Cities Computer Society or QCS is an Iowa nonprofit organization for charitable, scientific, and educational purposes primarily to educate the public concerning the advantages and disadvantages of microcomputers and to publish a newsletter for distribution to members, area libraries and educational institutions. The QCS is recognized as a 501(c)(3) nonprofit charitable and educational organization by the IRS. Copyright *QBITS* copyright © 2014 by the QCS. All rights reserved. Subscriptions are included in cost of membership. Reproduction of any material herein is expressly prohibited unless prior written permissions is given by the QCS. Permission to reprint material contained herein is granted to other non-profit personal computer groups provided the full attribution of the author, publication title and date are given, except that articles with Copyright notice in the header indicates article may be reproduced with the express written permission of the author ( or other indicated copyright holder). Brand or product names are trademarks of their respective carriers. As a typographic convention we do not so identify as such.

advantage that its operating system OS works the same across all of its computer devices, that promotes easy of use and compatibility.

If you damage today's iPhone or iPad the batteries are integrated into the unit, and are not user serviceable. Your device can be easily damaged in trying to open it up and changing the battery yourself.

### **Dell i3147-3750**

Next up on display: a Dell i3147- 3750 multi-use use laptop. This device has a reversible touchscreen

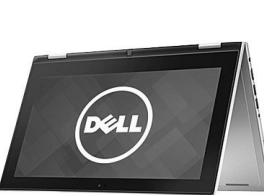

that converts it from a laptop to a tablet. It contains windows 8.1 and has the computer horsepower to work

as a desktop computer as well. It has the new wireless AC adapter.

Tim observed that when seeking out computers in today's market the average user doesn't need to focus on cpu speed, unless your work depends on CAD work or Video editing. All ranges of cpu speeds in today's computers can handle internet browsing, email, and watching YouTube videos easily.

From his perspective he said that you should focus on ease of use, use of a touchscreen, device compatibility with your printers, mice and other devices. The Dell computer fulfills all of these requirements.

### **Nobit NB7850**

Views and opinions expressed by presenters do not necessarily reflect those of the Quad-Cities Computer Society. Monthly meetings are open to the general public.

The Nobis tablet is a new device offered by Staples. Tim brought the model NB7850 which sports a 7.85 touchscreen display and operates on Android 4.4 Kit Kat. It has bluetooth technology, HDMI, SD micro card capability. As with all of the

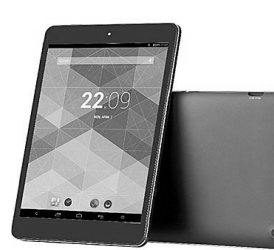

devices described Tim handed them around to the audience for examination. The gyro orientation of

the screen was responsive and quick. The Bluetooth interface would allow you to add a bluetooth keyboard or mouse.

The Nobis tablet was a discussion bridge to the next set of devices that Tim described and explained: smart TV interfaces. Of this technology group he brought Amazon Fire TV, Roku, and Google Chromecast.

Tim passed around each of these devices for us to examine. They all function in like manner by using your tablet or computer, and your current internet service, you can access movie interfaces like Netflix.

The differences among them is that some offer a remote: Amazon Fire. The Google Chromecast does not, but you configure your tablet to operate as one.

Not all devices will stream video content at 1080i, some will stream video at 720 dpi. Tim noted that a friend of his used the lower resolution service on his TV with acceptable results. All of these devices

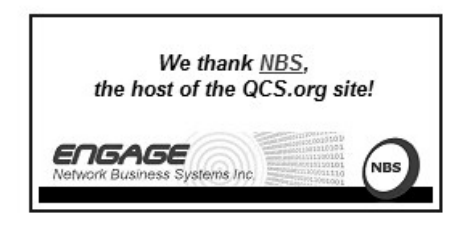

take advantage of their wireless function and their use of the HDMI ports on your TV.

As you consider all of the devices **Staples.com** will be offering holiday discounts. Additionally if you go to **Staples.com** there are often day only or hour by hour only discounts on products that you can obtain and have them delivered to your local store for pickup.

The QCS would like to thank Rena and Tim for the fascinating look into today's new products which are more options for our holiday choices ahead.

 $\mathcal{L}_\text{max}$  , where  $\mathcal{L}_\text{max}$  , we have the set of the set of the set of the set of the set of the set of the set of the set of the set of the set of the set of the set of the set of the set of the set of the set of

# *Personal Computing SIG: Windows 10*

by Joe Durham

Larry Stone offered QCS members a glimpse of the new version of Windows 10. When Windows 8 first emerged from the offices of Microsoft, Larry didn't like the style arrangement of Windows 8 at all. It was not intuitive, there was no start button, it was difficult to create a shortcut for an application, the was no desktop. It was geared for touchscreen use. Yes you could use you mouse but placing it in the corners of the screen and pushing various keys, but it was cumbersome, and maddening to understand. From the that point on our Windows guru leader who has guided use through all of the previous Windows versions said he would not help out on Windows 8.

Larry observed that Windows 10 was one Microsoft's best kept secrets. There was much industry buzz and talk about Windows 9,

this feature and that feature. Then in October without further adieu or advanced notice Microsoft released Windows 10 beta. Larry downloaded it and did full install on an extra hard drive.

He was pleasantly surprised by the refinements and changes that Windows 10 contains: there is a start menu again, there is a desktop, it has the look and feel of Windows 7, it has mouse support. Larry said that Windows 10 will be more acceptable to enterprise customers. They won't have to spend a great deal of expense in training to make the transition if they so choose. In his view the Window 8 Metro screen and touchscreen interface just does not lend itself to a business desktop environment.

Another nice feature is that this version of Windows can be upgraded from Windows 7 or Windows 8. This means that you don't have to go out and look for new programs for your computer. Windows 10 will keep all of your settings and programs that currently reside on your system. Windows 10 does not upgrade from Vista or earlier editions of Windows.

Larry said that program upgrade compatibility would probably not be totally 100% but fairly close. One of the reasons for this is the vigorous feedback program Microsoft has established for the Windows 10 beta users.

For example he noticed that Avast wasn't compatible yet with Windows 10, but he was certain that the feedback program will make it so soon.

In his install of Windows 10, Larry put Google Chrome, Office 2007, and AVG on his computer. All of these programs worked 100%. One of the other improvements Larry told us, that you are not immediately wrestled into the Microsoft program world, Windows 10 will work with open source equivalents like Open Office for example. Larry uses Infraview a free graphics program which works fine with Windows 10.

Once Windows 10 is installed on your computer it will ask you for an email address and then create a password. Microsoft has emphasized the use of the internet cloud, the idea of placing your documents, programs and resources on the internet. To this end to promote the use of OneDrive in the Windows 10 scheme of things. OneDrive is Microsoft's version of the cloud. Users are given 7 GB of storage space free.

In day to day use of his computer Larry backups up his important documents and programs on external drives. He did suggest that for everyday tasks and general documents use of the cloud can be quite handy. If you place your documents on OneDrive, they can be accessed, edited and downloaded to almost any other device you have from anywhere in the world: laptop, desktop, table, mobile device.

In fact Larry said it appears that this is Microsoft's overall mission: to have one operating system Windows 10 working on all platforms to this cloud based end.

OK you have put in your email address and set up your password. Windows 10 boots to a desktop screen with a start button. When you click the start button you will see integration with the look of the Windows 7 start menu and on the right hand side of the window the Metro squares that are actively running applications when internet updates like Windows 8 Metro

squares.

One of the frustrating points of Windows 8 users was finding out how to shut down their computer. It was not obviously available. In Windows 10, the shutdown icon is at the top of the Windows start menu.

As the beta process carries forward, Larry was certain that hardware drivers will become more available. The fact that you are able to upgrade from Windows 7 and 8 indicates that Windows 10 at least will understand and interface with the drivers you already have for those systems.

Larry took a moment to look for the control panel and the msconfig program. Through the start menu he was easily brought up the control panel. It has the familiar visual look that you see in Windows 7. He also searched for msconfig and was surprised to find this utility in Windows 10. With this program you can manage which program start when you begin Windows 10 as a means of making your computer operate more efficiently.

Caveats for participating in the Windows 10 program: the beta expires on April 15, 2015, once you install Window 10 you can't go back to your previous version.

Larry put his Windows 10 beta on an extra hard drive. Jerry Heimberger upgraded his Windows 10 beta over the top of his Windows 7 computer. In any event no matter which method you choose, always make a back up image of your current version so that you can reinstall it again if you have problems or decide that Windows 10 beta doesn't suit your way of doing things.

If you do download the Windows 10 beat, Larry suggested that you

participate in the robust feedback program called Windows Insider. He displayed how it works. Feedback issues are broken down into likely categories, like hardware and video. Within these branches you can offer up your problems, suggestions, or general opinions.

Unlike previous beta versions where one had to log into a special beta update area, Windows 10 beta update are treated as normal Microsoft updates so that you are currently keep current of all that is going on as the April  $15<sup>th</sup>$  date draws near.

In Larry's opinion the beta expiration date indicated the date when Window 10 will be officially released. So that at that time you will be encouraged to purchase the official release on April 15<sup>th</sup> as the beta version will not work after that date.

It would worthwhile to attend the Personal Computing SIG meetings in the coming months as Larry is certain to share his ongoing experience with Windows 10 beta as he explores it.

Here are some helpful links for you to examine and read if you are interested in Windows 10 or wish to participate in the beta test download.

From:

### **Makeuseof website:**

"Will Windows 10 Make Productive People More Productive" :

**goo.gl/tTYYWk**

### *PC World*

"12 Things To Know About Windows 10": **goo.gl/e9QQmm**

### **Lifehacker.com**

"The Coolest 10 Windows 10 Features That Microsoft Didn't Announce": **goo.gl/AWpKDt**

**OneDrive** (Microsoft's Cloud) **onedrive.com**

To participate in the Windows Preview program:

**preview.windows.com/**

# *Android 5.0 "Released-Codenamed "Lollipop"*

 $\mathcal{L}_\text{max}$  , where  $\mathcal{L}_\text{max}$  and  $\mathcal{L}_\text{max}$ 

by Ira Wilsker

WEBSITES: PC Advisor Android 5.0 **goo.gl/UYaUXc**

Android 5.0 **goo.gl/XDpwdJ**

Engadget: Android's 5.0 Is Called Lollipop **goo.gl/9s0ZyG**

Wikipedia: Android Lollipop **goo.gl/3qqOjg**

Developers: Android L Developer Preview **goo.gl/40wkFs**

Android Central: Android L Will My Phone Get the Update **goo.gl/8wRuxj**

### Security Enhanced Linux **selinuxproject.org**

If you have a smartphone or tablet, there is about a 75% chance that it is running some form of the Android operating system, according to Wikipedia. As of last year, the latest figures available, the installed user base of Android pow-

ered devices, both existing and newly sold, is more than Windows, Mac OS X, and Apple iOS devices combined. For just smartphones, 81.3% of all smartphones sold in 2013 were running the Android operating system (Wikipedia). For those who may be unaware, Android is an open source Google product, based on the established Linux kernel.

Until recently, the latest build or release of Android was version 4.4.4, code named "Kit Kat", which was formally released on June 19, 2014. While early programming code of a new version, with the nickname "Android-L", has been available to developers for about six months, it is just in recent days that Google formally announced the release of "Android 5.0", also known as "Lollipop".

Anyone aware of the rapid evolution of smart device technology must be aware that both hardware capabilities and the software needed to operate these devices must be continuously upgraded with more features and capabilities, as well as enhanced security features. Lollipop is the newest version of the Android operating system explicitly designed not just for phones and tablets, but other Android powered devices, including the burgeoning market for smart wearable items and devices.

According to an official Android website at

**android.com/versions/lollipop-5-0** Lollipop will run more than just a phone or tablet as it is explicitly designed to run on wearables such as a watch, operate a TV, and even have functionality in an automobile. Lollipop securely interconnects, coordinates, and synchronizes itself among individual devices, such that

music, photos, apps, search results and other content on any one of the interconnected devices will be immediately available on the other devices. For example, a new Android powered wrist watch coming on the market can display emails from specific senders, play selected music stored on connected devices, and provide enhanced functionality and features compared to the first generation Android powered wrist watches currently on the market. In one example on the Lollipop website, a tablet is displaying an inbox adjacent to open messages, while the synchronized wrist watch displays new messages as they arrive.

 Most of us receive more emails and text messages then we can effectively read, and we tend to take a lot of our time deleting emails and text messages that are not traditional spam, but are otherwise of no current interest to us. Lollipop allows the user to create personalized settings such that only emails and messages from selected senders are shown as notifications, and these allowed posts can be responded to directly from the lockscreen. A form of "Do Not Disturb", or recurring downtime can be scheduled so only priority messages from selected senders will be shown. Using the volume control, the priority of incoming calls or posts can be controlled, such that if the user is gaming or watching a video, the user can easily decide to answer the call or simply continue doing what he was doing without interruption.

Android 5.0 is also better at power management than its predecessors and has been demonstrated to increase battery life by up to 90 minutes, compared to identical devices running a previous version of Android. Lollipop also displays,

without the use of a third party app, the estimated time remaining on the battery, and when charging, displays the estimated time to fully charge the battery.

Security is a constant concern for all digital users, regardless of operating system or type of device, and Lollipop has been designed to be as secure as currently practical. Sometimes we may want to allow others temporary use of our devices, and for this purpose, Lollipop has a "Guest User Mode" that greatly restricts access and functionality for the "guest", protecting personal information and access from abuse. Android 5.0 also supports multiple user accounts, each with its own security level of access, strictly controlling what other authorized users can do with your device, while still strictly protecting personal and sensitive information and apps. This multiple user feature is also useful for families that share a phone or other smart device, but prevents the other users from viewing or otherwise accessing content other than their own,

Another interesting function built in to the new operating system is "Android Smart Lock", where one device can be paired to another trusted device, such as a compatible watch, or an interconnected vehicle. Without that trusted device being in close proximity, the second device will be secure locked. Possibilities could include a car security system, where only the wearer of the trusted smart watch could start the car, preventing auto theft. Likewise, the Lollipop powered smart phone may be prevented from conducting financial transactions or accessing personal, sensitive data, unless the watch is in close proximity, a form of "dual authentication" heavily discussed in the financial industry as a tool to reduce financial fraud and identity theft.

As an adjunct to device security, new devices with Lollipop come with encryption on by default, which will help protect the data on lost or stolen devices. A technology known as Security-Enhanced Linux (SELinux), which is a Linux kernel security module, enforces rules for all applications which offers significant protection to all applications (apps) against malware and other vulnerabilities.

Many people are interested in the physical appearance of the screen of a device, and Android 5.0 offers an enhanced, colorful, and responsive User Interface (UI), that appears consistently on interconnected devices. Appearance such as contrast, lighting, shadows, natural motion, and other visual elements make the UI more visually attractive, and easier to navigate.

It is common for us to utilize multiple connection types in a single communication, such as talking to someone while connected to home Wi-Fi, and then continuing the call after leaving home and connecting via a cellular network. Lollipop incorporates improved handoffs between networks so that there will be no interruption in a call when switching between connections, such as when leaving or returning home.

With smart wearables, health monitoring devices, and other connected devices that tend to be in very close proximity, Android 5.0 offers a more powerful Bluetooth connection that also uses less battery power. This enables efficient scanning for "BLE" (Bluetooth Low Energy) devices that can improve location based awareness and services now being implemented by retailers, restaurants, and other commercial establishments. BLE can also be used for near field communications between approved devices for the consensual exchange of data, photos, music, or other content, as well as for secure electronic point-of-sale payments. All of this functionality is selectively available and controlled by the user, while conserving battery power.

All of these new features and functions would be meaningless unless device performance is enhanced. Lollipop incorporates "ART", a totally new Android runtime module that greatly improves performance and device responsiveness. During the development stage, ART was demonstrated to improve overall performance by up to a factor of four (4x), leading to a smoother user interface (UI) running visually rich applications such as videos or live TV. Improved resource management allows background services and apps to run more efficiently, allowing for better multitasking. As more smart devices are manufactured with 64-bit technology, Lollipop will efficiently make use of the wider available power, giving newer Android 5.0 powered devices processing capabilities comparable to desktop computers. Google is already shipping native 64-bit apps including Gmail, Chrome, Calendar, Google Play Music, and other apps, with other app publishers already producing native 64-bit apps to run on these newer devices.

Lollipop also offers USB audio support on those devices that are hardware capable. This means that current USB audio devices, such as microphones, speakers, amplifiers, mixers, and other USB audio devices can be used on an appropriate device running Lollipop. Performance of these devices on an Android smart device is comparable to the performance of those same USB devices on a desktop computer. Enhanced video is also supported which allows high quality playback on Android TV and other streaming services. Android TV can be interconnected with living room devices, and console style gaming can be played on a connected TV with a gamepad.

Android 5.0 devices were designed to be very fast and easy to setup and configure. Users of older Android devices can automatically install their existing apps from the Google Play Store, which will seamlessly install them on the Lollipop device. If the older Android device has near field connection technology (NFC), simply touching the old device to a new Lollipop device will automatically setup the Lollipop device, making it ready to go as soon as data is transferred to the newer device.

As I type this, some smart devices sold as Google Phones and Tablets, mostly newer Nexus and HTC devices sold by Google already have Android 5.0 Lollipop installed. Most newer Nexus phones and tablets are expected to get the Lollipop upgrade, according to a recent posting on Android Central (androidcentral.com/android-l-will-my-phone-get-update). Some of the newer HTC branded phones (depending on cell phone carrier) may receive a Lollipop upgrade, but Android Central is skeptical that most newer LG phones may not get the upgrade. Quoting a Motorola announcement (even after the takeover by Lenovo), the Moto X, the Moto G, and the Moto E will

likely get the Lollipop upgrade. Samsung will likely be offering Lollipop upgrades (again depending on the cellular provider) to the Galaxy S5, Galaxy Tab 4, Galaxy S4 and Galaxy Note 3. Sony is expected to offer Lollipop on its Xperia Z1, Xperia Z2 and the upcoming Xperia Z3. Some of the other manufacturers have not made formal announcements about upgrades to Lollipop, but there are a multitude of blog posts speculating about which devices will and will not be offered the upgrade to Android 5.0. For example, in a semi-official blog post about my recently purchased Huawei Ascend Mate 2, a representative of Huawei posted that they have suspended plans for the previously announced upgrade to Android 4.4 "Kit Kat", but are instead working to offer the newer Android 5.0 "Lollipop".

If in the market for a new smart device running Android, if it is important for you to have the "newest, latest and fastest", ask the seller if it has or can be upgraded to Lollipop. The new features and security in this new Android version are quite impressive. I cannot wait for my new phone to be sweetened with Lollipop.

 $\mathcal{L}_\text{max}$  , where  $\mathcal{L}_\text{max}$  , we have the set of the set of the set of the set of the set of the set of the set of the set of the set of the set of the set of the set of the set of the set of the set of the set of

# *Interesting Internet Finds*

Steve Costello, Boca Raton Computer Society **editor@brcs.org http://ctublog.sefcug.com/**

In the course of going through the more than 300 RSS feeds, I often run across things that I think might be of interest to other user group members.

The following are some items I found interesting during the month of June 2014.

### **How can I manage a lot of scanned documents? goo.gl/mFVOa2**

Leo Notenboom explains how he manages a lot of scanned documents. Check this post out to get an idea of how to handle your own collection of scanned documents.

### **How to Record Screencast Videos on Android goo.gl/hKZWbI**

Have an Android and thinking about recording screencasts with it? If so, you should read this post first.

## **How to Make a YouTube Video Easily**

### **goo.gl/NKIWw3**

Another interesting post, this time about how to easily make a YouTube video. This post explains how you can create your own YouTube video without a lot of specialized equipment and lighting.

### **Is Your PC Updating Correctly? Are You Sure? goo.gl/eGYtr3**

You're updating your Windows PC all the time. Are you sure the updates are actually being done? Gizmo's Freeware tells you how to check in this post. I think this is something you should do periodically. In fact, the post reminded me to check my Windows machines. They all checked out, giving me some peace of mind.

### **Going Paperless Quick Tip: Clipping Email with the Evernote Web Clipper goo.gl/yF0ixF**

In this Going Paperless tip, Jamie shows how to clip your email into

Evernote using the Web Clipper. I found the tip useful, and thought you might also if you use Evernote and email.

### **6 Tips to Help You Go Paperless On Android goo.gl/oVqvhR**

This MakeUseOf post explains ways to be paperless on your Android, by scanning receipts and documents, using a notekeeping app, printing to PDF, and more.

 Most Fridays, more interesting finds will be posted on the Computers, Technology, and User Groups Blog: **goo.gl/lFz74m** The posts are under Creative Commons licensing.

# *3 Word Tools That Provide Quick Help*

 $\mathcal{L}_\text{max}$  , where  $\mathcal{L}_\text{max}$  and  $\mathcal{L}_\text{max}$ 

Nancy DeMarte, 1<sup>st</sup> VP, Sarasota Technology Users Group, Florida May 2014 Issue, *PC Monitor* **www.thestug.org ndemarte (at) Verizon.net**

It doesn't matter how much experience you have with Microsoft Word, at times you run into little problems that need solving immediately. Here are three tools in Word that have helped me get out of some frustrating situations.

### **1. Show/Hide:**

Located in the Paragraph group on the Home tab in Word, the Show/Hide tool looks like a paragraph symbol. Its primary purpose is to assist you in proofreading a document, but it has other uses, too. When turned on by clicking, it displays a variety of otherwise hidden

formatting marks which are only visible on the screen, not in the printed document. These marks give you basic formatting information, such as a dot for each space, a paragraph sign to show a new paragraph, and a right-pointing arrow where words are aligned to tabs on the ruler. Reading through a document with the tool enabled will help you find spots where you accidentally double-spaced between words or pressed Enter unnecessarily, adding extra space between lines. In longer documents, being able to see the dotted section break line can make it easier to position both a full page heading and a two column article on the same page.

With all these marks visible on the screen, the document looks cluttered. For this reason, the Show/Hide tool has a bad reputation with some Word users. On the other hand, some users want certain marks to be visible all the time, not just when the Show/Hide tool is enabled. This can be set up in Word Options (File – Word Options or Options – Display – "Always show these formatting marks on the screen") by checking the marks you want to see all the time. I choose not to do this, but the list is a good place to view what the formatting marks mean.

The Show/Hide tool can be handy in several ways besides proofing. Let's say you have completed a one page document, but find when you print it, a blank page comes out of the printer along with the document. If you turn on the Show/Hide tool, scroll down to the blank page, and delete any formatting marks that appear there, the blank page will disappear. Another special use of Show/Hide is controlling the spaces between paragraphs by

changing the size of the paragraph marks between them. If you want to decrease the space, select the Paragraph mark between the paragraphs and click a smaller font size.

### **2. Margins:**

All documents have margins around the outside of the page. Each new version of Word seems to have different default margin sizes. In Word 2003, top and bottom margins are 1"; the two sides are 1.25". In Word 2010/13, the default margins are 1" on all four sides. Recent Word versions also have a Margins gallery. On the Page Layout tab in the Page Setup group, click Margins to see the choices. If none of these dimensions fits your needs, you can create your own custom margins using the command at the bottom of the gallery.

One kind of problem this tool solves is similar to one addressed by Show/Hide. Assume you've typed a document that is a bit longer than one page. Your choices are to revise the text, use a smaller font size, or reduce the size of the page margins. I often click the Narrow margins choice (.5" on all sides) to eliminate spillover text. That's about the smallest margin setting possible to ensure all the text will print.

Another problem which margin changes can solve is the need to put a document into a ring notebook or bind it in book form. In this case you want the inside margin wider than the outside. Here's where the

Mirrored option comes in handy, as shown.

### **3. Format Painter:**

I wrote about this tool a couple of years ago, but it's so useful, it needs another mention. For those who are

new to it, Format Painter copies text formats, like fonts, font effects (bold, italics), and font colors; and paragraph formats, like indents, line spacing, and bulleting from one place to another within a document.

Here's how it works. You are in the middle of a document and find you want to copy a paragraph into this one from another document saved on your computer. You open the second document, highlight the paragraph, and click Copy or press Ctrl+C. Click in the first document where the copied selection will go, and click Paste or press Ctrl+V. Now you notice that the new paragraph is in a different font and font size from the rest of the text. Instead of manually making these format changes, click anywhere in the original section of the document, and then click the Format Painter icon (Home tab – Clipboard group). Select the new paragraph (You can select a whole paragraph with a triple click.) and it will change to match the rest of the document. This works especially well to match the indenting pattern when using bullets or automatic numbering.

Sometimes you need to copy a format to more than one place in a document. Format Painter makes it easy. Pretend you have created a document with six sub-heads scattered throughout. After you finish, you decide to emphasize the subheads by changing the font, adding boldface, and making the text blue. You select the first sub-head and manually make these changes to it. Then you click inside this newly-formatted heading, and double click the Format Painter icon. Double clicking keeps Format Painter active until you click its icon to close it. Drag over each of the other sub-heads one by one, and each will

take on the format of the first one. Then click Format Painter again to turn it off. You'll be surprised how often Format Painter can help you fix mismatched formats in an instant. That's why I put it on my Quick Access toolbar. Little tools can cure big headaches.*. \_\_\_\_\_\_\_\_\_\_\_\_\_\_\_\_\_\_\_\_\_\_\_\_\_\_\_\_\_\_\_*

# *Virus Alert! Crypto Wall*

By Joe Durham

Larry Stone at our November meeting gave us all a friendly reminder to be aware of the Crypto Wall virus on the Internet. He said there were suggestions that your computer becomes infected by opening up PDF files. So make sure you know the sender of these files to you. Call up the sender to make sure if you are uncertain. Larry has taken the drastic position of not opening any PDF attachments or email attachments in general.

Our president's, Judi McDowell, computers became infected and she had to do a factory reinstall of her OS and software. After much time and hundreds of Windows updates she is up a running once again. She noted that her husbands favorite pictures vanished with this virus.

Larry observed that the only solution to this virus is a total reformat and reinstall. With that proviso in mind, it is essential that you make a computer image of your system at least once a month, preferably to an external hard drive, which you can disconnect after you complete the process. Then make incremental daily backups of your work as you go along. He said if the size of your files daily isn't big, a cloud backup will do.

If you attend the Personal Computing SIG, or the Beginners SIG Larry or Jim Kristan will demonstrate how to make an image of your computer if you need to learn how to do it. It is easy to do and the backup image can be created while you are using your computer simultaneously.

# *Articles of Interest*

 $\mathcal{L}_\text{max}$  , where  $\mathcal{L}_\text{max}$  , we have the set of  $\mathcal{L}_\text{max}$ 

From the Orange County PC Group's November 2014 Newsletter

### **Tracking Down a Tune**

A new website is tackling a tough problem: searching for songs based on hums.

By [Julie J. Rehmeyer](http://www.technologyreview.com/contributor/julie-j-rehmeyer/) on April 10, 2007

### **[http://www.technologyreview.](http://www.technologyreview.com/news/407668/tracking-down-a-tune/) [com/news/407668/tracking-down](http://www.technologyreview.com/news/407668/tracking-down-a-tune/)[a-tune/](http://www.technologyreview.com/news/407668/tracking-down-a-tune/)**

Over and over, you hum a melody, trying to identify the song. You sing it to a friend, but either he doesn't know it, or he can't make out your tuneless drone. Until recently, you were out of luck. But now, a new website called Midomi.com can hunt down a tune for you when you hum or sing it into your computer's microphone. And it will even automatically correct for your mistakes, says Keyvan Mohajer, CEO of **Melodis, the maker of [Midomi.](http://www.midomi.com/)**

### **Windows 10: Our Complete guide to Microsoft's nest os http://www.digitaltrends.com/co mputing/windows-10-features-news-changes-release-date/**

Microsoft has been having a rough time — or at least about as rough as a multi-billion dollar company with an upward trending stock can have. Windows 8 was hit with mixed reviews and despite an onslaught of advertisements targeting its competitors, the company has only barely cracked th[e mobile](http://www.digitaltrends.com/mobile/)  market. The computing giant even lost its biggest internal cheerleader this year when Steve Ballmer stepped down so he could take over the Clippers.

Read more: **[http://www.digital](http://www.digitaltrends.com/computing/windows-10-features-news-changes-release-date/)[trends.com/computing/windows-](http://www.digitaltrends.com/computing/windows-10-features-news-changes-release-date/)10-features-news-changes-re  [lease-date/](http://www.digitaltrends.com/computing/windows-10-features-news-changes-release-date/)[#](http://www.digitaltrends.com/computing/windows-10-features-news-changes-release-date/#ixzz3JIdwVIzc)**

### **[ixzz3JIdwVIzc](http://www.digitaltrends.com/computing/windows-10-features-news-changes-release-date/#ixzz3JIdwVIzc)**

Follow us: [@digitaltrends on Twit](http://ec.tynt.com/b/rw?id=a4WNn6KVyr4yHaacwqm_6r&u=digitaltrends)[ter](http://ec.tynt.com/b/rw?id=a4WNn6KVyr4yHaacwqm_6r&u=digitaltrends) | [digitaltrendsftw on Facebook](http://ec.tynt.com/b/rf?id=a4WNn6KVyr4yHaacwqm_6r&u=digitaltrendsftw)

### **Ira Wilsker: With All of the Media Reports About Massive Data Breaches, What Can WE Do?**

As we approach the peak shopping season of the year, many of us have some rational suspicions or fears about using our credit and debit cards at local and national businesses, as well as online. In the back of our minds may be the nagging doubt, "Will this card information be stolen?"

 According to the Consumerist, " Here's a cheerful thought: there is absolutely nothing that you can do about this situation. Individual consumers are pretty much powerless to prevent retail hacks." That does not mean that we as individuals are totally helpless, or that we must accept some degree of victimization.

### **[http://www.orcopug.org/pdf/Ira\\_](http://www.orcopug.org/pdf/Ira_Media_Hacks.pdf) [Media\\_Hacks.pdf](http://www.orcopug.org/pdf/Ira_Media_Hacks.pdf)**

(Scroll down past the advertisement to article.)

# *QBITS* **December 2014 --continued on next page--** 9

# **XKCD.COM/1437/** TELL US ABOUT YOUR PROPOSAL. **WE'RE REQUESTING** \$3 BILLION IN FUNDING TO FIND THE HIGGS BOSON.  $...$  OK, THIS IS ... WAIT. DIDN'T YOU EMBARRASSING. **ALREADY FIND IT A** YEAR OR TWO AGO? SEE, THE YES, WELL, UM.  $THING IS \mathbf{v}$ Pub<sup>l</sup><br>Pub DON'T TELL US YOU LOST IT ALREADY. LOOK. IN OUR DEFENSE, IT'S REALLY SMALL.

*MEMBERSHIP CORNER Membership dues are payable July 1st each year and expire the following June 30th.*

*Individuals \$30 Family \$40 Payments can be made in person at a meeting or mailed to the treasurer David Tanner 3449 – 52nd Street Moline, IL 61265*

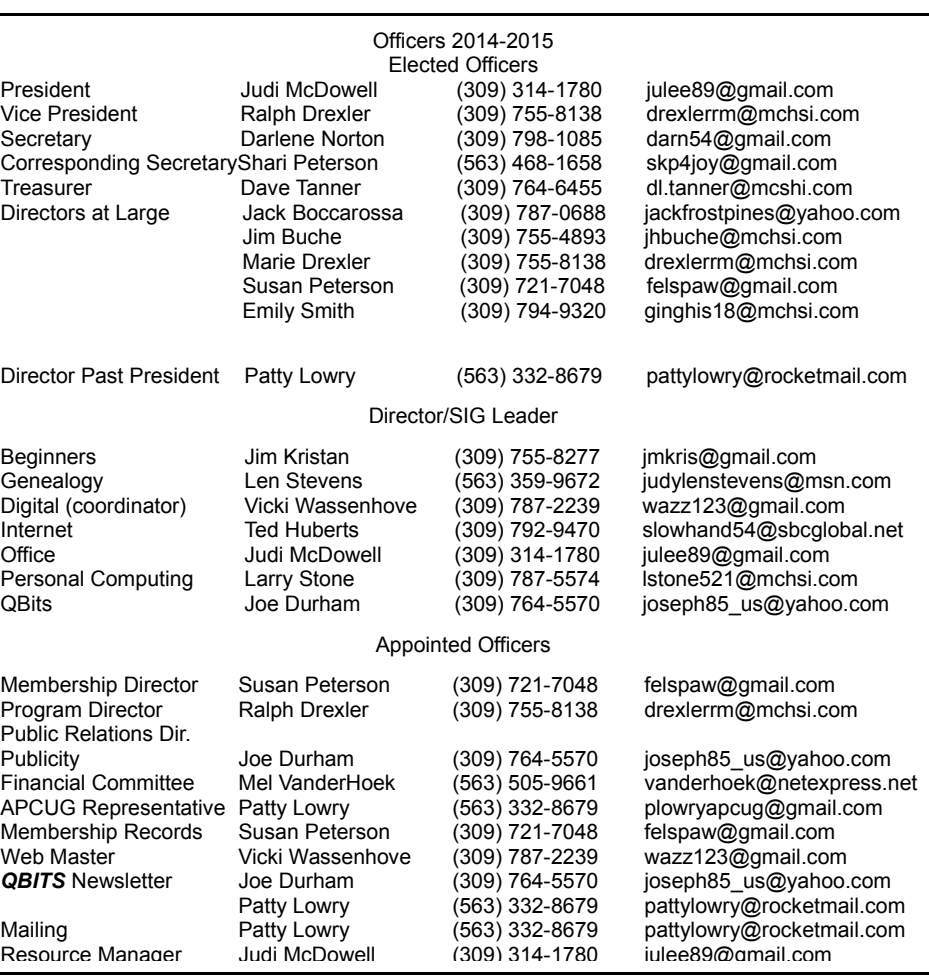

# SUDOKO SOLVED:**goo.gl/O2y0As**

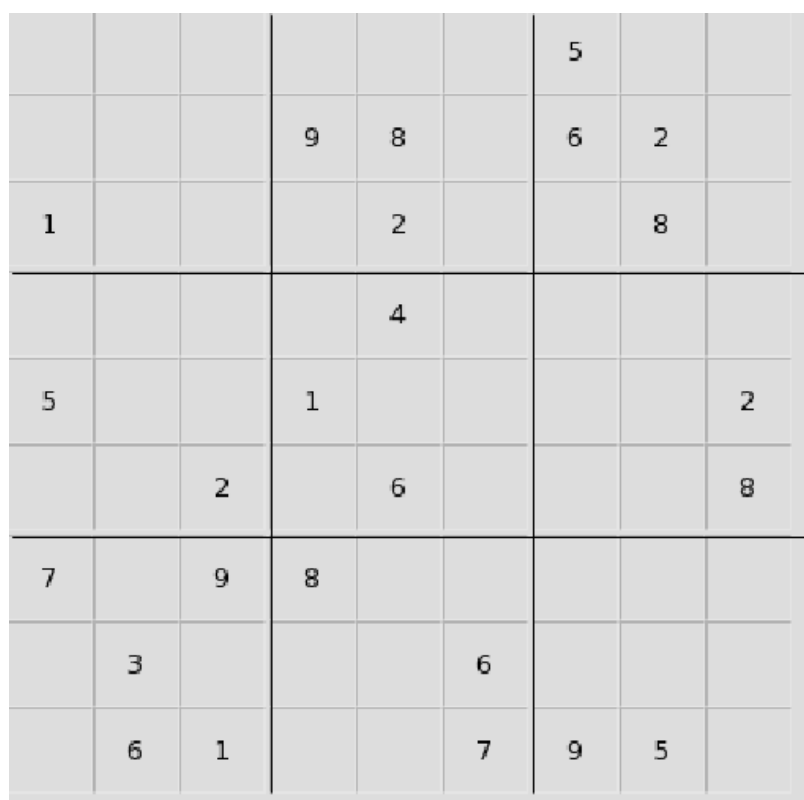

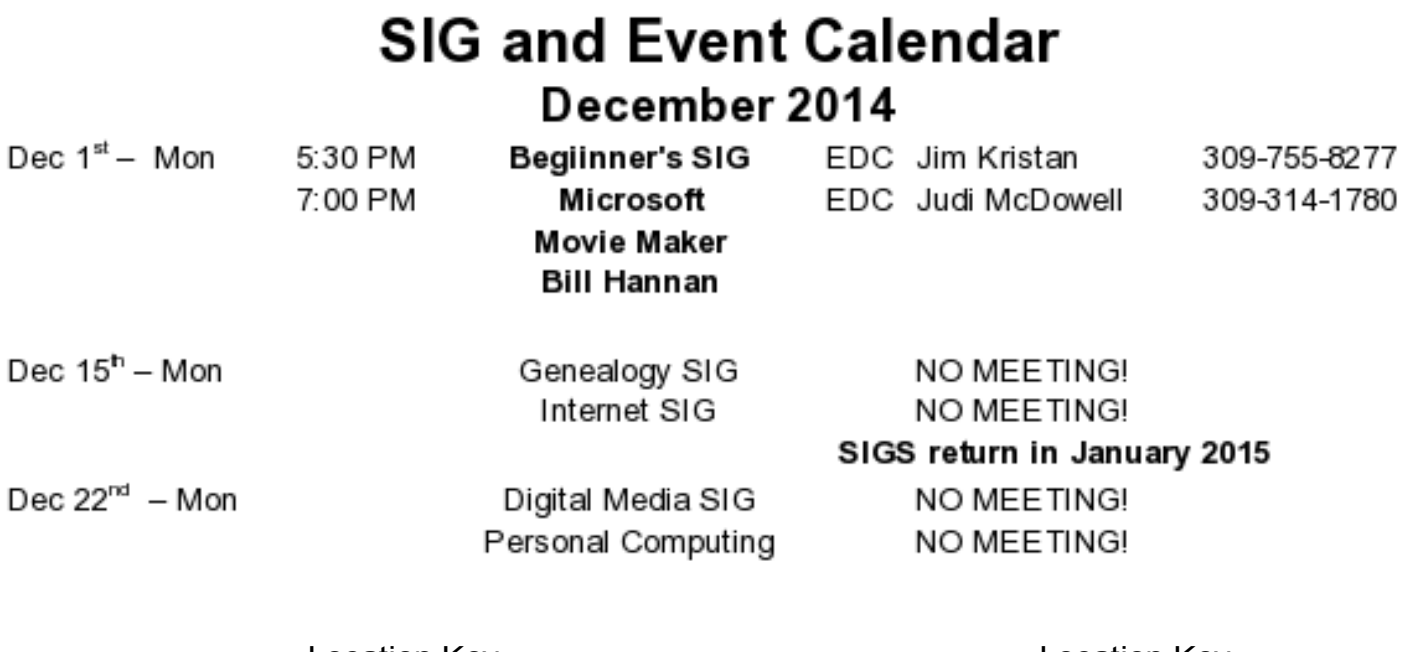

 $7<sup>th</sup>$  St &  $12<sup>th</sup>$  Ave Moline, IL

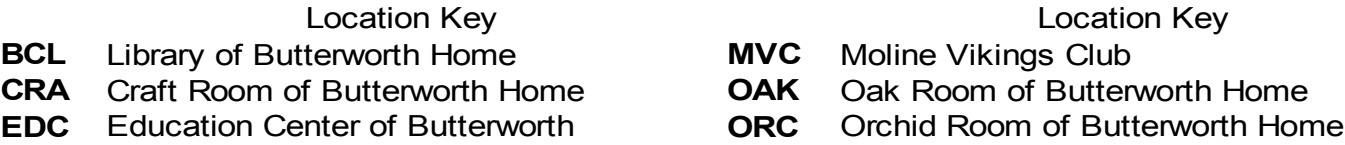

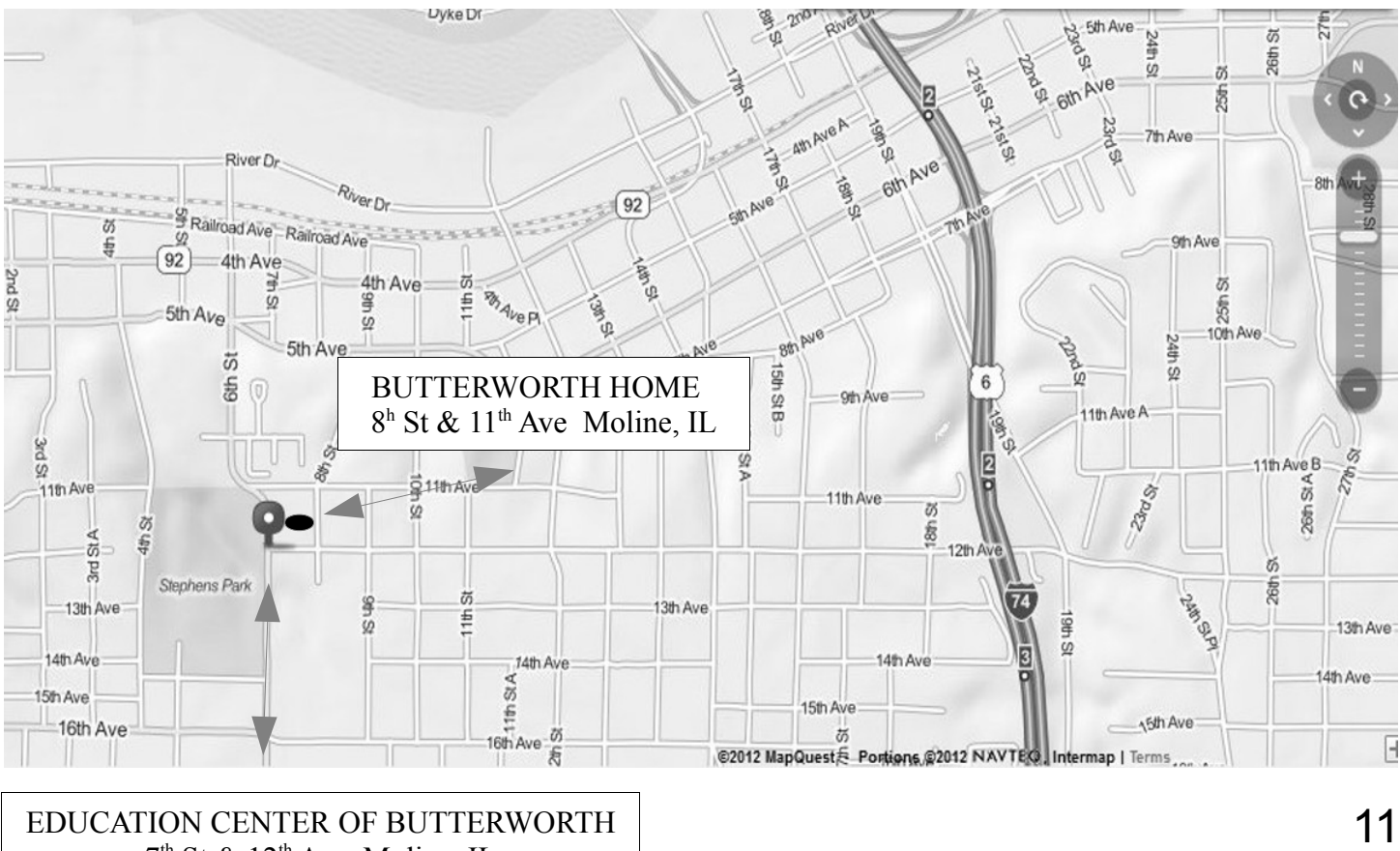

Quad Cities Computer Society c/o Dave Tanner 3449 - 52nd St Moline IL 61265

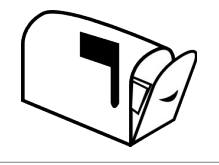

Moving? Send an address change to: **felspaw@sbcglobal.net**

# **This Month in** *QBITS* **....**

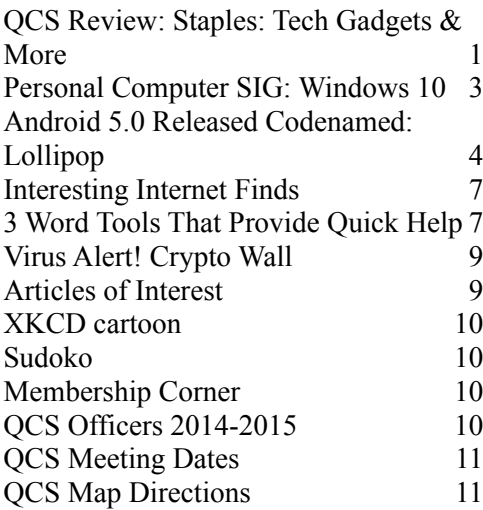

*Monday* **December 1st , 2014** *Butterworth Education Center 7:00 PM Microsoft Moview Maker Presented by Bill Hannan Artist, Calligrapher, & Bookbinder*